# 하계방학 집중근로 프로그램 희망근로장학기관 신청 매뉴얼 [국가 교육근로장학생용]

## 희망근로기관 신청 전 잠깐!

#### 방학 집중근로 참여대상 여부를 확인하세요 !

방학 집중근로는 소속대학이 하계방학 집중근로 프로그램에 참여하며, 2017학년도 1학기 통합신청기간(1차, 2차) 내 국가 교육근로장학금을 신청한 학생만 가능합니다. 또한 국가 교육근로장학금 신청상태가 '대학추천' 또는 '서류완료' 상태에서만 신청이 가능합니다. (신청상태가 '대학추천거절'일 경우, 소속대학 장학팀 문의)

## 희망근로기관 신청순서

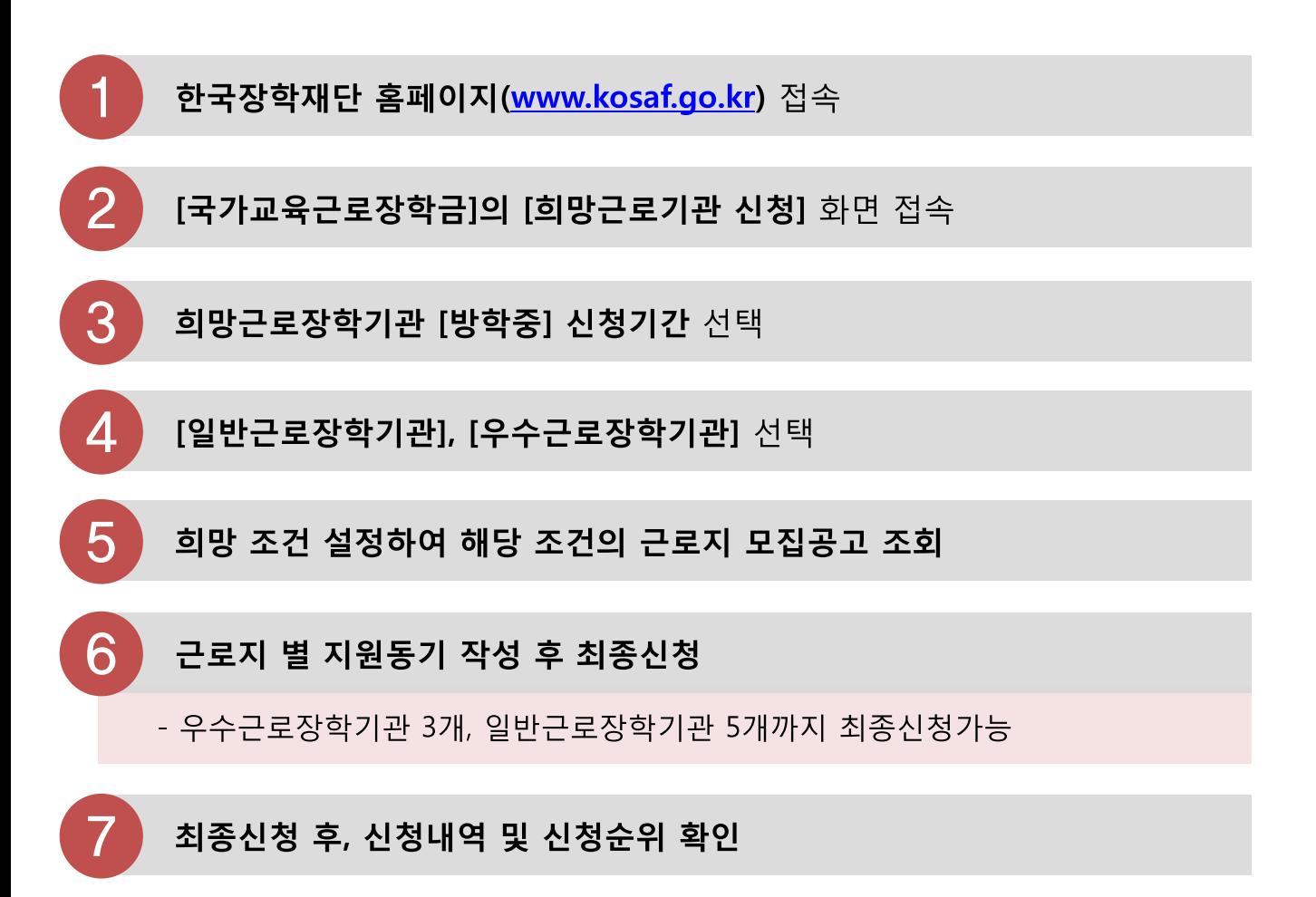

- 상단 [ 장학금 국가 교육근로근로 및 희망사다리장학금 국가 교육근로장학금 ] 클릭
- 왼쪽 [QUICK MENU 로그인] 클릭 후 로그인

## 한국장학재단 홈페이지(http://www.kosaf.go.kr) 접속

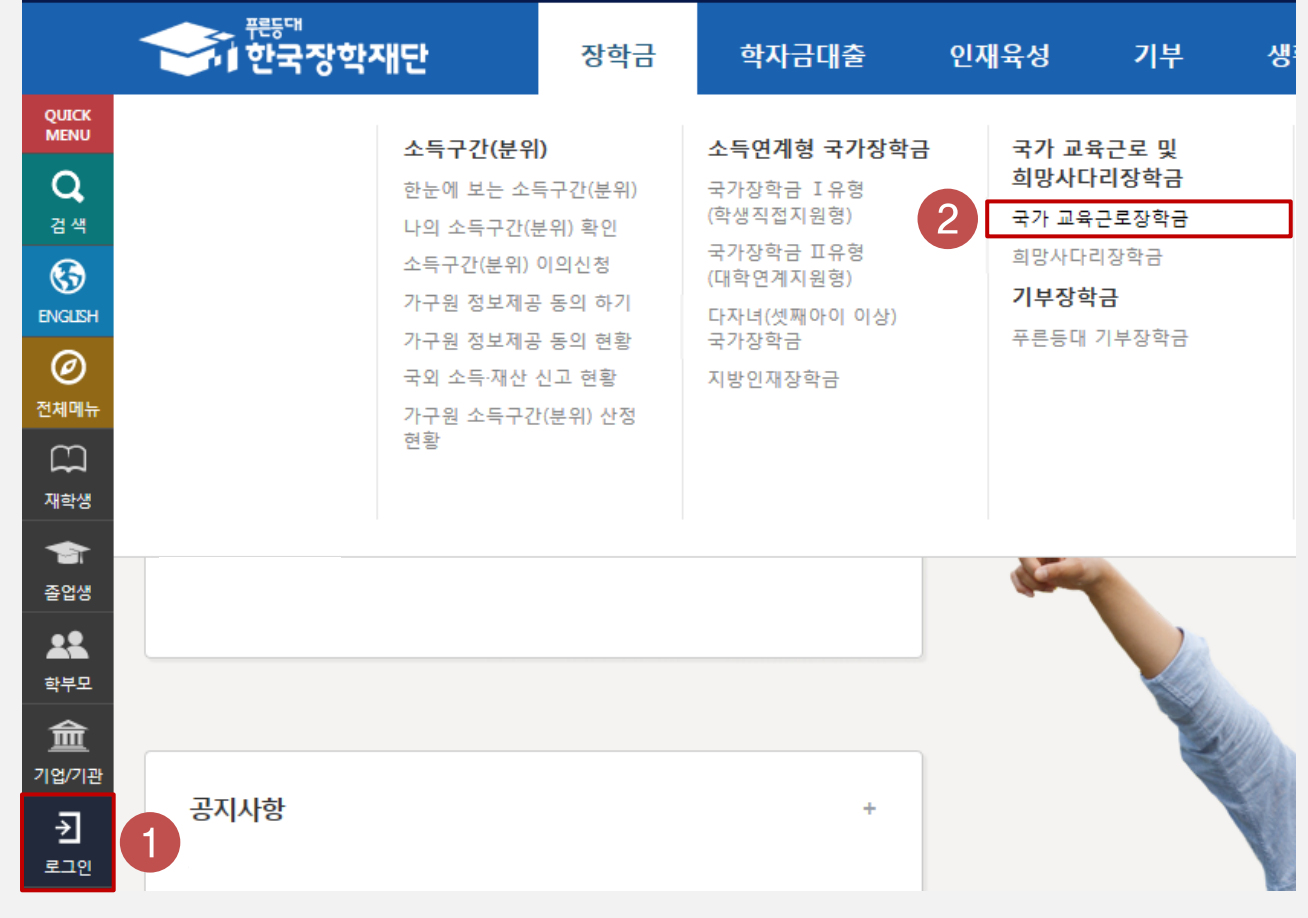

## 1. 희망근로장학기관 신청

## 한국장학재단 홈페이지 접속

### 국가근로장학금 메뉴 접속

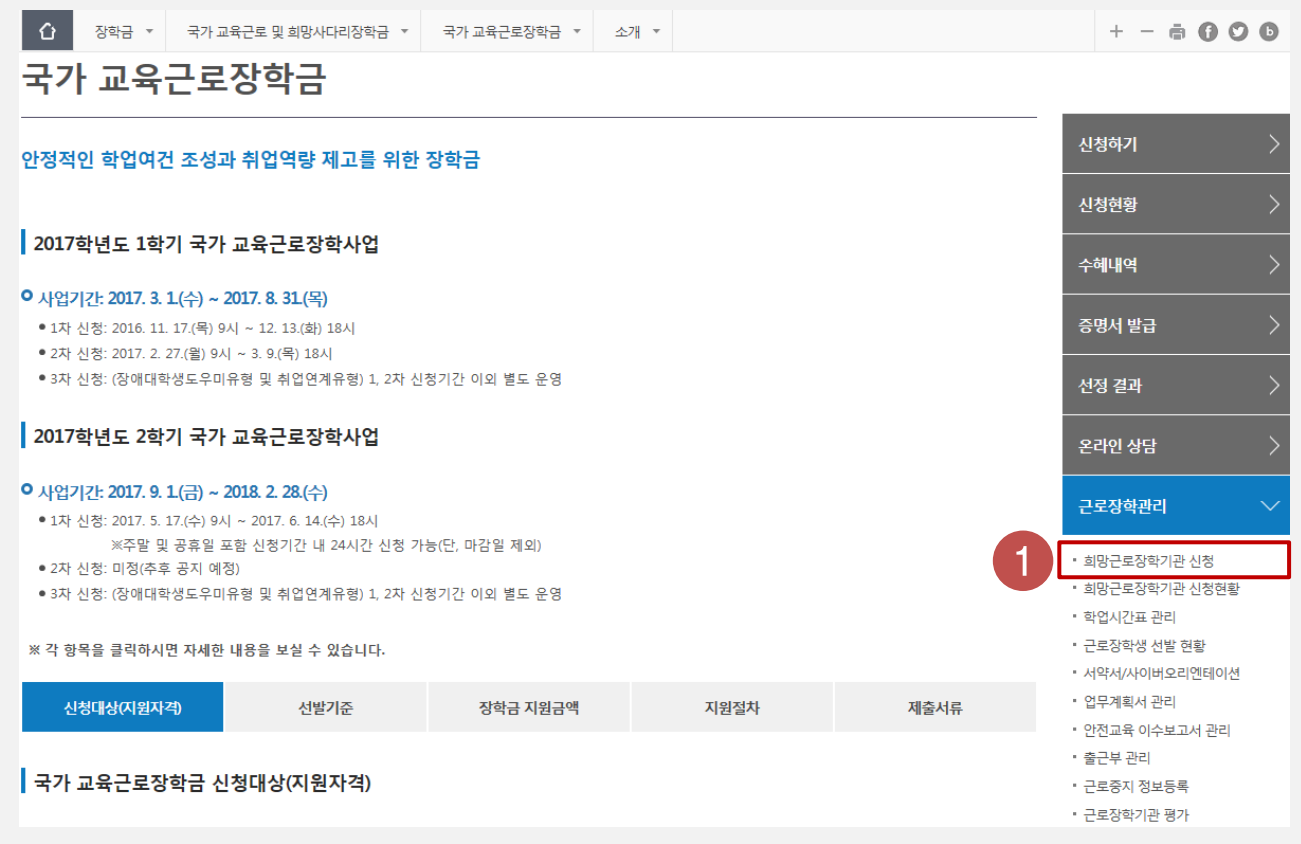

- 국가 교육근로장학금 소개화면 접속
- 오른쪽 [근로장학관리 희망근로장학기관 신청] 클릭

- [희망근로 신청하기](2) 클릭 • 희망근로장학기관 신청기간이 조회되지 않을 경우, 다음페이지 참고
- 희망근로장학기관 신청기간 중 '구분'이 [방학중]인 신청기간 선택(1)하고,

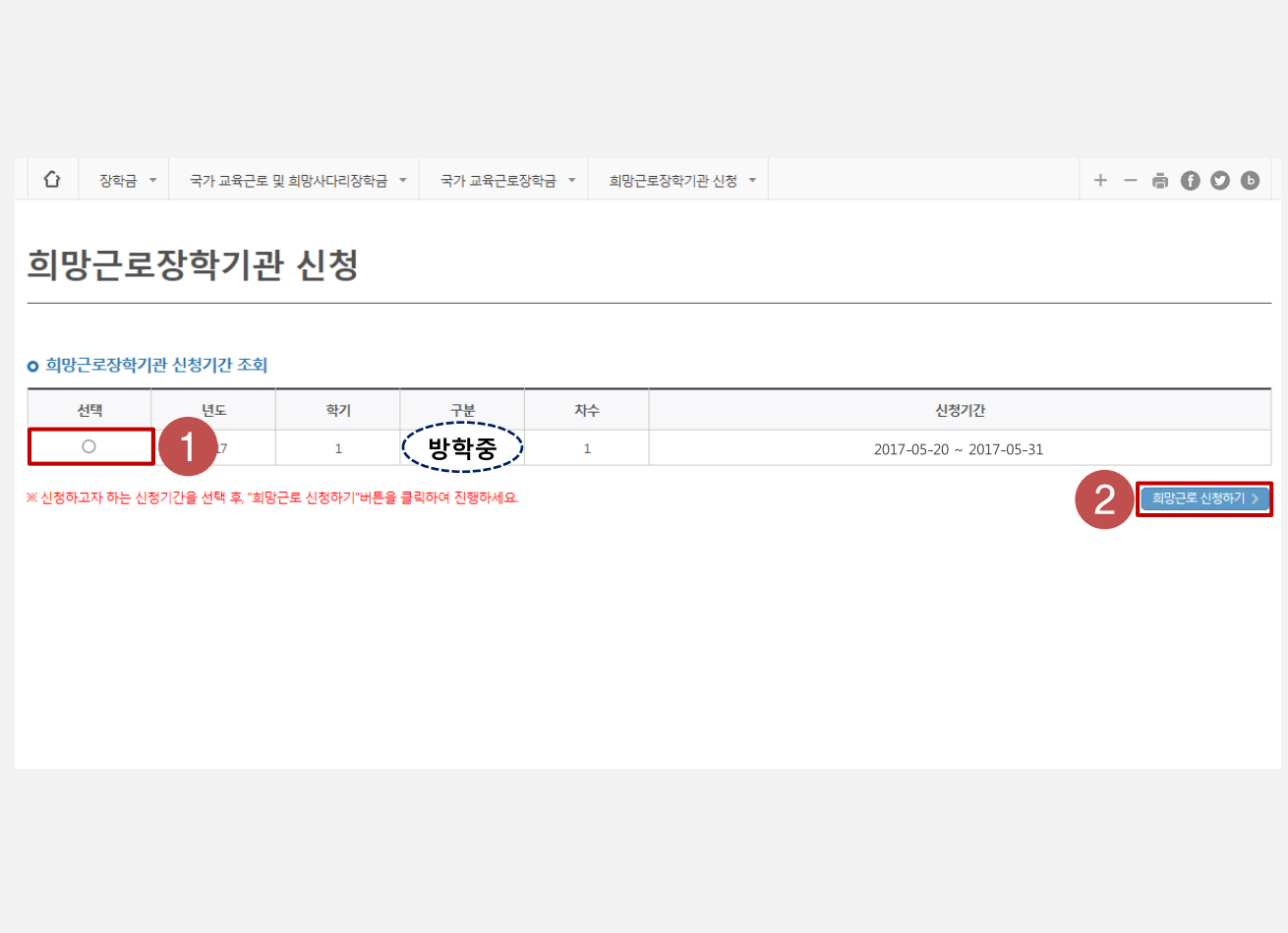

### [방학중] 신청기간 선택

## [방학중] 희망근로기관 신청기간이 조회되지 않아요!

#### 희망근로장학기관 신청

#### o 희망근로장학기관 신청기간 조회

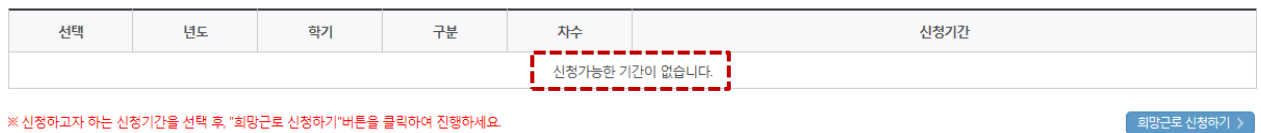

※ 신청하고자 하는 신청기간을 선택 후, "희망근로 신청하기"버튼을 클릭하여 진행하세요.

#### 소속대학이 하계방학 집중근로 프로그램에 참여하나요?

방학 집중근로는 소속대학이 하계방학 집중근로 프로그램에 참여할 경우에만 신청이 가능합니다.

 $\boxed{2}$ 2017학년도 1학기 통합신청기간(1·2차) 내 국가 교육근로장학금을 신청했나요?

방학 집중근로는 2017학년 1학기 통합신청기간(1·2차) 내 "국가 교육근로장학금"을 신청한 학생만 신청이 가능합니다.

#### **) 국가 교육근로장학금 [신청상태]를 확인하셨나요?**  $3<sup>°</sup>$

방학 집중근로는 학생의 국가 교육근로장학금 신청상태가 '대학추천' 또는 '서류완료' 인 상태에서 신청이 가능합니다. 신청상태가 아래 화면과 같이 '대학추천거절'일 경우, 소속대학 장학팀에 문의하시기 바랍니다.

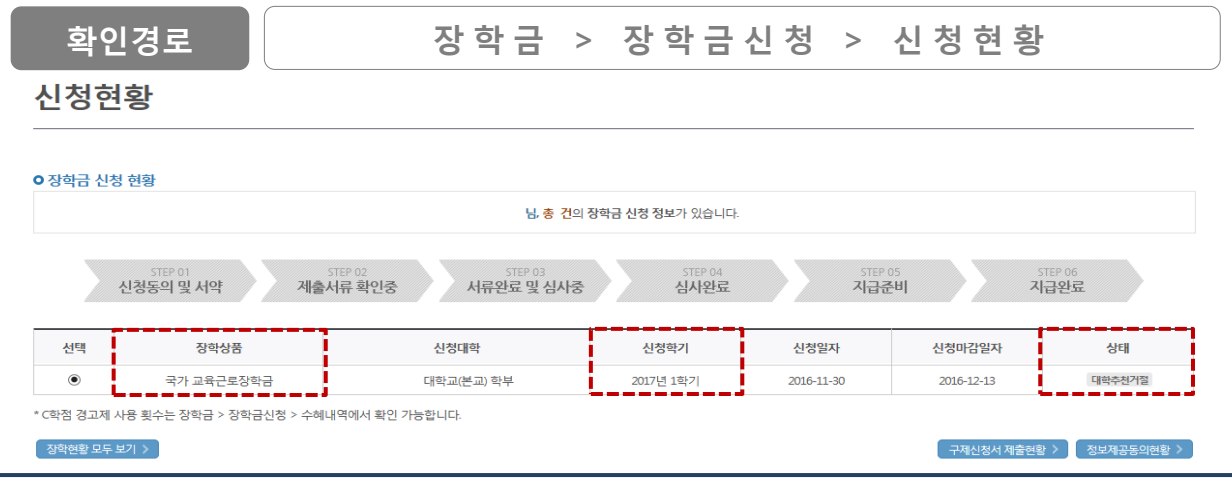

## [희망근로기관 신청]화면 한눈에보기

#### 희망근로장학기관 신청

#### o 2017년도 1학기 1차(방학중) 희망근로장학기관 신청

○ 우수근로장학기관은 장학생에게 양질의 직업체험 기회를 제공하고 근로여건 및 환경이 우수한 기관입니다.

○ 우수근로장학기관, 일반근로장학기관 순으로 배정이 진행되므로 이 점을 고려하여 순위 선택을 하시기 바랍니다.

• 학기중 희망근로장학기관 선택 시 우수근로장학기관 1개, 일반근로장학기관 1개 가능합니다.

• 방학중 희망근로장학기관 선택 시 우수근로장학기관 3개, 일반근로장학기관 5개 가능합니다.

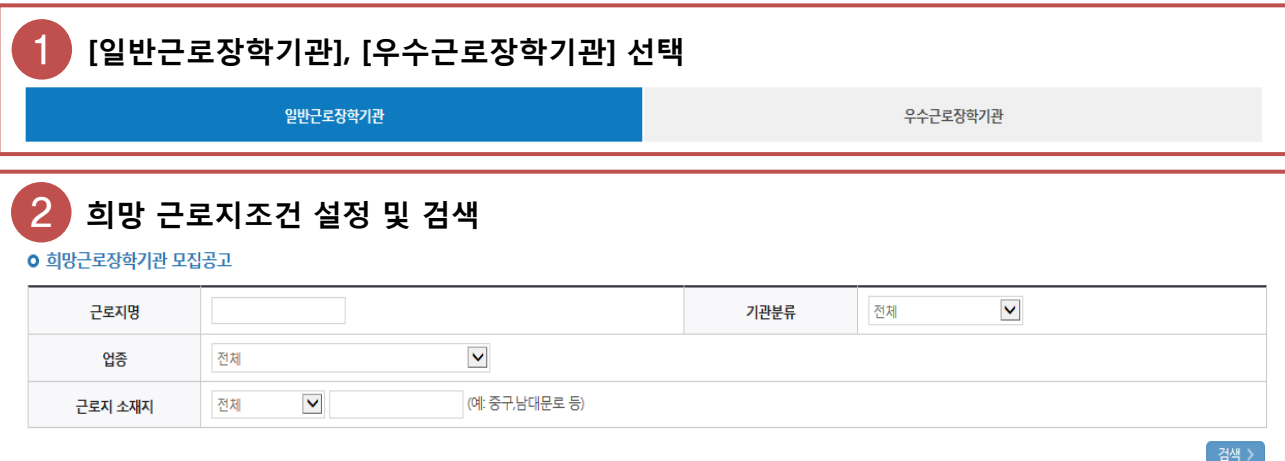

※ 근로지 소재지는 다음과 같이 구분됩니다.

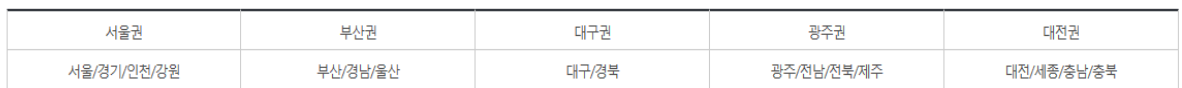

#### 3 설정된 조건에 따라 조회된 근로지 모집공고 확인 <sup>및</sup> 선택

※ 근로모집공고 상세보기를 반드시 확인하시기 바랍니다.  $107$   $\vee$ 분류 구분 근로기관명-근로지명 지역 모집(명) 지원(명) 근로모집공고 참여 상세보기 > **고외** 일반 A기관-(가)근로지 서울  $\,1$  $\,1\,$ 

**고외** 일반 B기관-(나)근로지 대구  $\overline{\mathbf{5}}$  $\bar{1}$ 상세보기 > 총 2개 

#### 4 ③에서 선택한 근로지의 지원동기 작성 <sup>및</sup> 최종신청

**○ 희망근로장학기관 선택현황** 

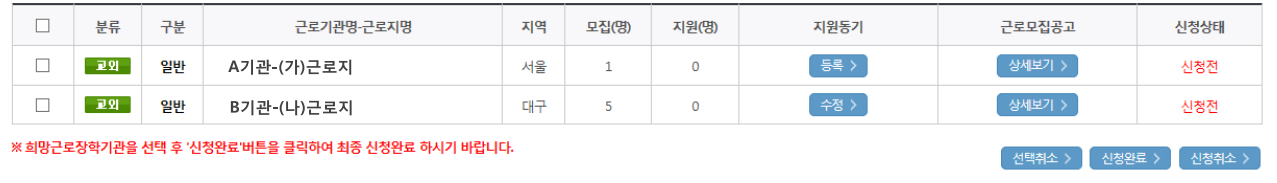

### 일반/우수근로장학기관 선택

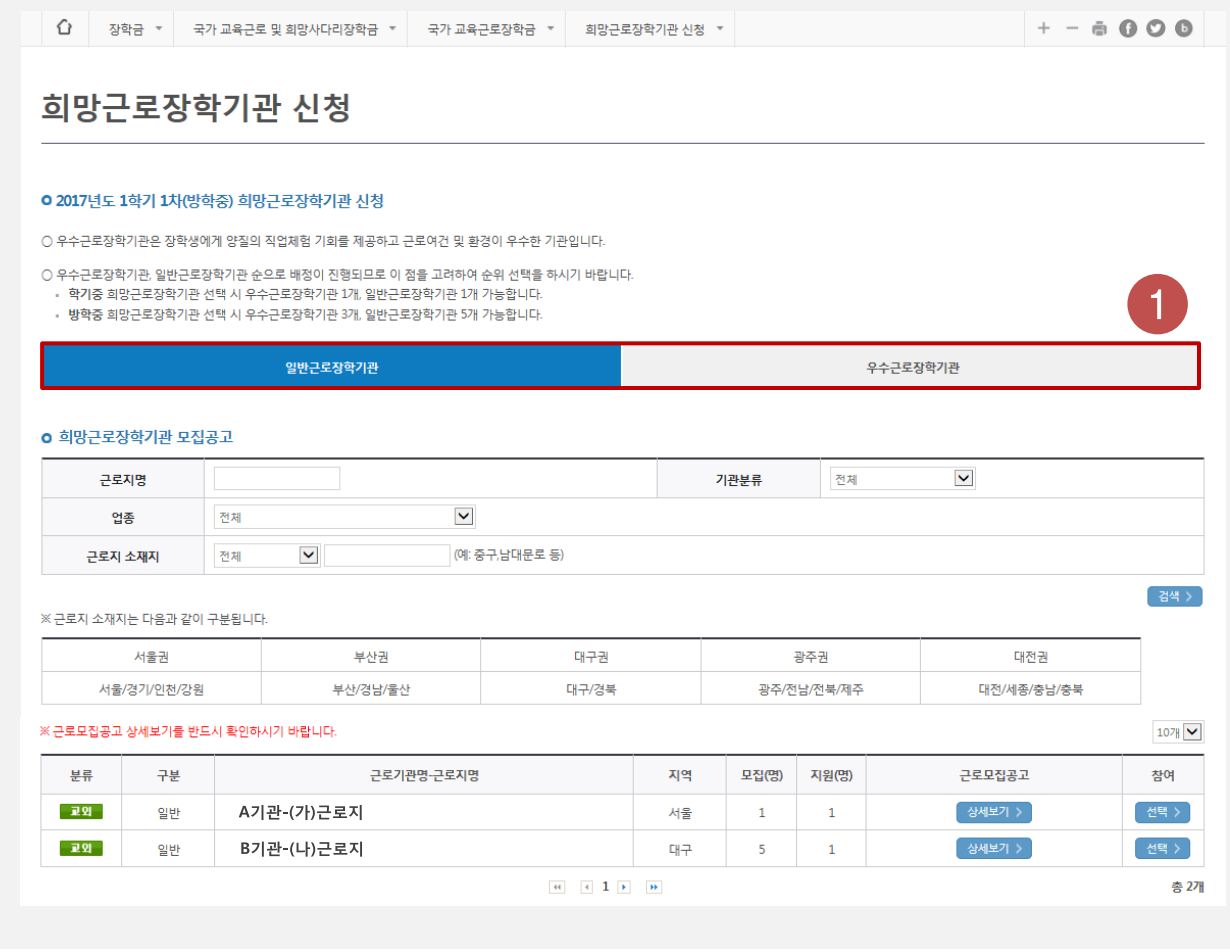

• '일반근로장학기관' 또는 '우수근로장학기관\*' 클릭하여 선택(1) \*우수근로장학기관 : 장학생에게 양질의 직업체험 기회를 제공하고 근로여건 및 환경이 우수한 기관

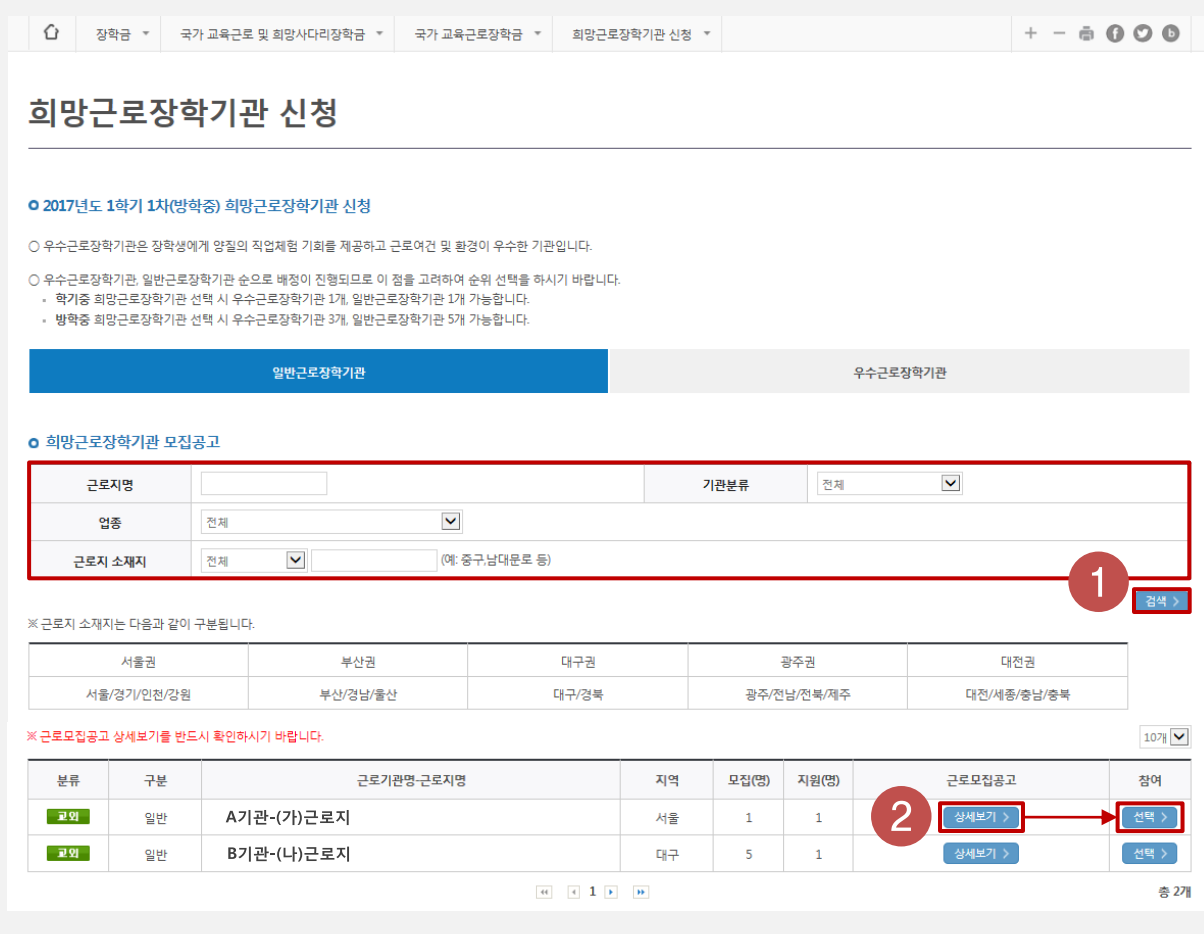

희망조건 근로지 조회

- 희망 업종, 소재지 등을 설정하여 검색(1)
- 희망하는 근로지의 모집공고 내용을 [상세보기] 클릭하여 확인 후 선택(2)
	- 근로기간, 시간, 요일, 선호학과 및 학년, 상세직무내용 등 확인가능 ※ 반드시 모집공고를 상세히 확인한 후 선택

#### 11

### - 우수근로장학기관 3개, 일반근로장학기관 5개까지 최종신청가능

• 작성 완료한 희망 근로지를 선택한 후, [신청완료](3) 클릭

- [신청완료] 버튼을 클릭한 순서대로 신청순위가 결정됨

• 희망근로장학기관의 [신청상태]가 '신청완료'(4)인지 확인 필수

- 지원동기 작성 후 저장(2)
- 선택현황 중 희망 근로지의 지원동기 등록(1)
- 
- 
- $\overline{2}$ [ 제장 > ]<br>[ 닫기 > ] **○ 희망근로장학기관 선택현황**  $\Box$ 지원동기 근로모집공고 분류 구분 근로기관명-근로지명 지역 모집(명) 지원(명) 신청상태 З 4  $\Box$ □ 교외 │  $\overline{0}$ **등록 >** 상세보기 > 신청전 일반 A기관-(가)근로지 서울  $\mathbf{1}$ 수정 > **고외** 일반 B기관-(나)근로지 대구  $\overline{\mathbf{5}}$  $\mathbf 0$ 상세보기 > 신청전 .<br>장학기관을 선택 후 '신청완료'버튼을 클릭하여 최종 신청완료 하시기 바랍니 **○ 희망근로장학기관 선택현황**  $\Box$ 구분 근로모집공고 是是 근로기관명-근로지명 지역 모집(명) 지원(명) 지원동기 신청상태 상세보기 >  $\Box$ **교외** 일반 A기관-(가)근로지 서울  $\mathbf 1$  $\mathbf 1$ 근로이력 및 전공연.. 신청완료(1순위)  $\Box$ | 卫외 일반 B기관-(나)근로지 대구  $\overline{5}$  $\mathbf{1}$ 근로이력 및 전공연.. 상세보기 > 신청완료(2순위) ※ 희망근로장학기관을 선택 후 '신청완료'버튼을 클릭하여 최종 신청완료 하시기 바랍니다. 선택취소 > 신청완료 > 신청취소 >

1. 희망근로장학기관 신청

## 지원동기 작성 및 최종신청

근로미력 및 전공연계 등을 고려하였으며, 거주지에서 멀지 않은<br>거리에 위치한 기관으로 출퇴근미 용미하다고 판단되어 지원하게<br>되었습니다.

- - - - - - - - - - - - - - -<br>-<br>- 지원동기 - Internet Explorer 과원동기

지원동기

- 상단 [ 장학금 국가 교육근로근로 및 희망사다리장학금 국가 교육근로장학금 ] 클릭
- 왼쪽 [QUICK MENU 로그인] 클릭 후 로그인

한국장학재단 홈페이지(http://www.kosaf.go.kr) 접속

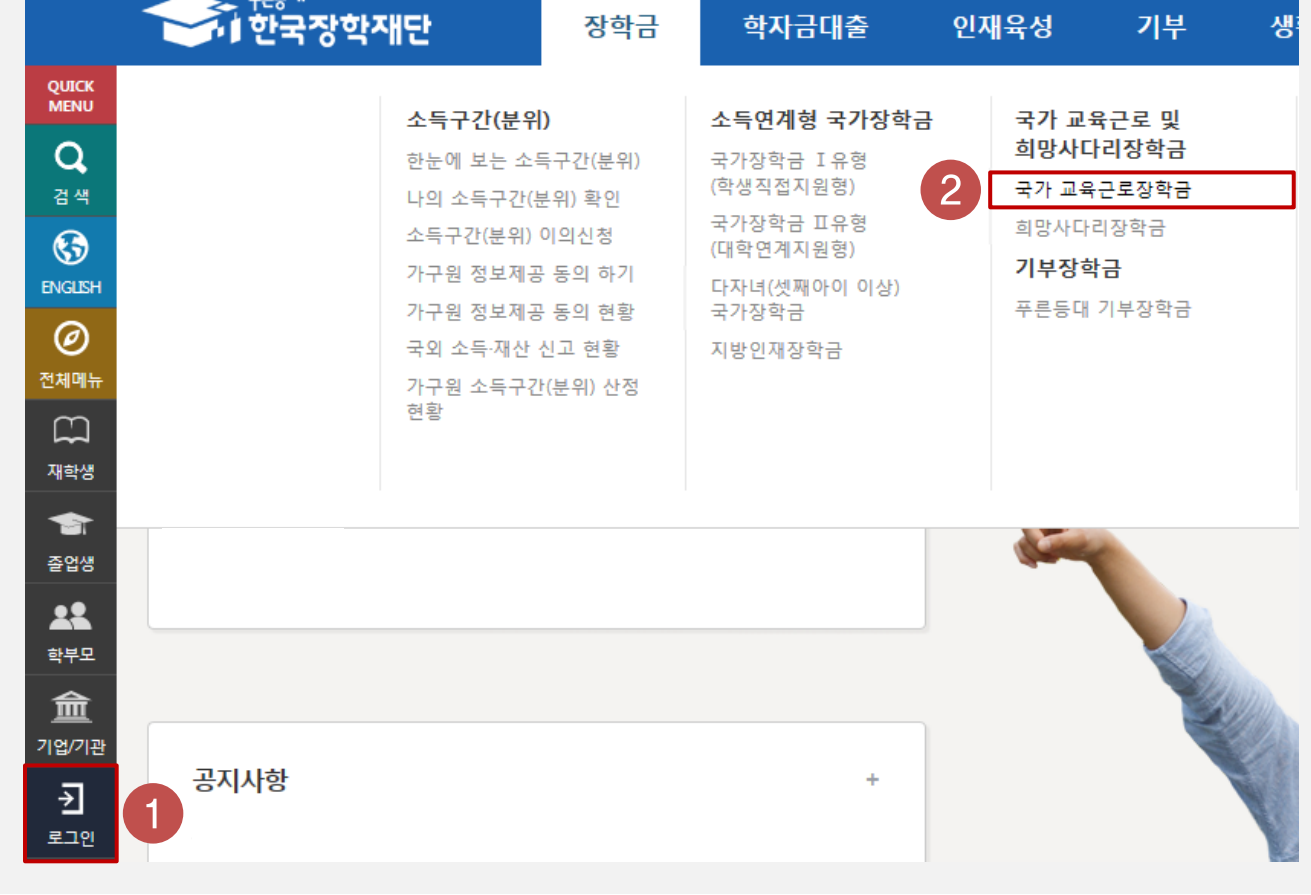

**Hecc** 

## 한국장학재단 홈페이지 접속

## • 국가 교육근로장학금 소개화면 접속

#### • 오른쪽 [근로장학관리 - 희망근로장학기관 신청현황] 클릭

신청현황 | 2017학년도 1학기 국가 교육근로장학사업  $\frac{1}{2}$ 수혜내역 ○ 사업기간: 2017. 3. 1(수) ~ 2017. 8. 31(목) 증명서 발급 ● 1차 신청: 2016. 11. 17. (목) 9시 ~ 12. 13. (화) 18시 ● 2차 신청: 2017. 2. 27.(윌) 9시 ~ 3. 9.(목) 18시 ● 3차 신청: (장애대학생도우미유형 및 취업연계유형) 1, 2차 신청기간 이외 별도 운영 선정 결과 2017학년도 2학기 국가 교육근로장학사업 온라인 상담 ○ 사업기간: 2017. 9. 1(금) ~ 2018. 2. 28.(수) 근로장학관리 ● 1차 신청: 2017. 5. 17.(수) 9시 ~ 2017. 6. 14.(수) 18시 ※주말 및 공휴일 포함 신청기간 내 24시간 신청 가능(단, 마감일 제외) • 희망근로장학기관 신청 • 2차 신청: 미정(추후 공지 예정) • 희망근로장학기관 신청현황 ● 3차 신청: (장애대학생도우미유형 및 취업연계유형) 1, 2차 신청기간 이외 별도 운영 학업시간표 관리 • 근로장학생 선발 현황 ※ 각 항목을 클릭하시면 자세한 내용을 보실 수 있습니다. • 서약서/사이버오리엔테이션 • 업무계획서 관리 신청대상(지원자격) 지원절차 제출서류 선발기준 장학금 지원금액 • 안전교육 이수보고서 관리 • 출근부 관리 국가 교육근로장학금 신청대상(지원자격) • 근로중지 정보등록 • 근로장학기관 평가

 $+ - 6000$ 국가 교육근로장학금 신청하기 안정적인 학업여건 조성과 취업역량 제고를 위한 장학금

## 2. 신청현황 조회

## 국가근로장학금 메뉴 접속

#### • 신청완료된 희망근로기관 신청내역 및 신청순위 확인

- 
- 검색조건을 [방학집중근로]로 설정하고 검색(1)

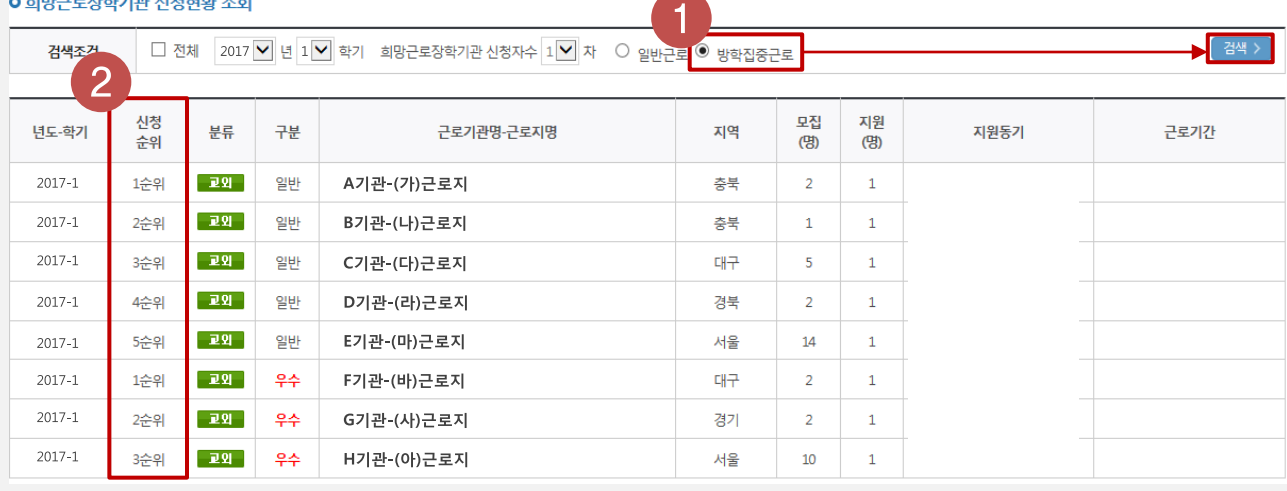

### 희망근로장학기관 신청현황

in a anglectation of the l

 $\left| \mathbf{G} \right|$  장학금 ▼ 국가근로 및 희망사다리장학금 ▼ 국가근로장학금 ▼ 희망근로장학기관 신청현황 ▼  $+ - \oplus 000$ 

2. 신청현황 조회

## 희망근로장학기관 신청현황 조회